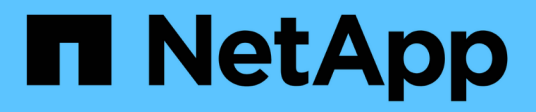

# **Restaurar backups de base de datos**

SnapManager for SAP

NetApp April 19, 2024

This PDF was generated from https://docs.netapp.com/es-es/snapmanager-sap/windows/conceptbackup-recovery.html on April 19, 2024. Always check docs.netapp.com for the latest.

# **Tabla de contenidos**

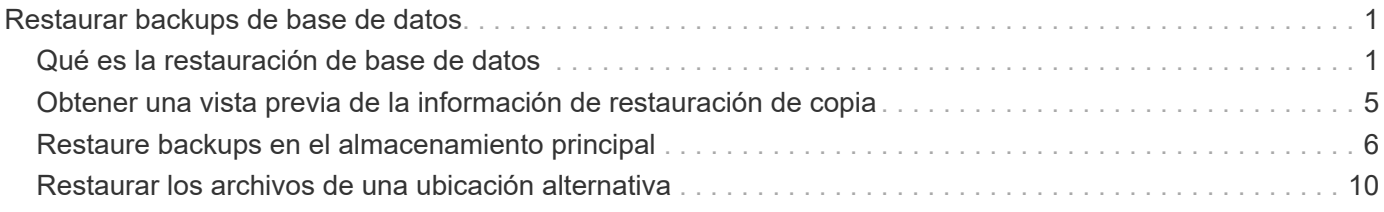

# <span id="page-2-0"></span>**Restaurar backups de base de datos**

SnapManager para SAP le permite restaurar una base de datos al estado que tenía cuando se tomó una copia Snapshot. Debido a que los backups se crean con más frecuencia, se reduce el número de registros que se debe aplicar, lo que reduce el tiempo medio de recuperación (MTTR) de una base de datos.

A continuación, se muestran algunas de las tareas que se pueden realizar en relación con la restauración y la recuperación de datos en bases de datos:

- Realice una restauración basada en archivos.
- Restaure todo el backup o parte del mismo.

Cuando se restaura una parte de la misma, se especifica un grupo de espacios de tablas o un grupo de archivos de datos. También puede restaurar los archivos de control junto con los datos o solo los propios archivos de control.

• Recupere los datos en función de un momento específico o de todos los registros disponibles, que almacena la última transacción comprometida con la base de datos.

El punto en el tiempo puede ser un número de cambio de sistema (SCN) de Oracle o una fecha y hora (aaaa-mm-dd:hh:mm:ss). SnapManager utiliza el reloj de 24 horas.

- Restauración desde backups en el almacenamiento principal (backups locales).
- Restaurar y recuperar la copia de seguridad mediante SnapManager, o usar SnapManager para restaurar la copia de seguridad y utilizar otra herramienta, como Recovery Manager (RMAN), para recuperar los datos.
- Restaurar backups desde ubicaciones alternativas.

Para obtener más información, consulte .

Puede restaurar una copia de seguridad realizada por una versión anterior de SnapManager utilizando SnapManager 3.0 y versiones posteriores.

Los administradores pueden realizar operaciones de restauración o recuperación mediante la interfaz gráfica de usuario (GUI) de SnapManager o mediante la interfaz de línea de comandos (CLI).

# <span id="page-2-1"></span>**Qué es la restauración de base de datos**

SnapManager permite ejecutar operaciones de backup y restauración basadas en archivos.

En la siguiente tabla se describen los métodos de restauración:

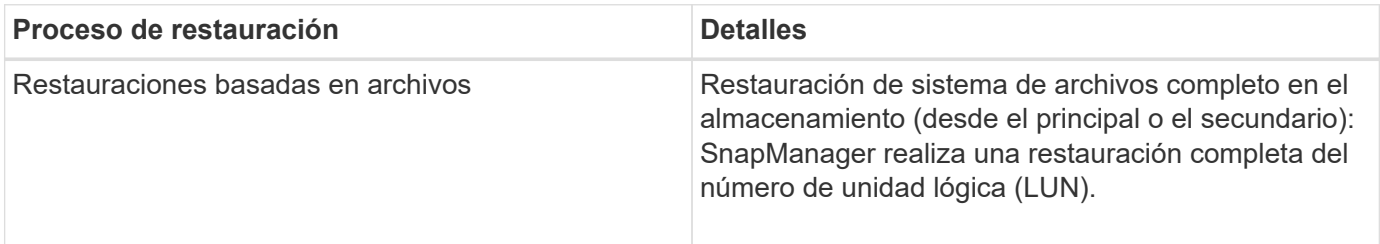

# **Restauración de todo el sistema de archivos en el lado del almacenamiento**

Se realiza una restauración de sistema de archivos completo en el lado del almacenamiento cuando no es posible realizar una restauración de volumen, pero es posible restaurar todo el sistema de archivos en el sistema de almacenamiento.

Cuando se realiza una restauración del sistema de archivos en el almacenamiento, se produce lo siguiente:

• En un entorno SAN, todas las LUN utilizadas por el sistema de archivos (y el grupo de volúmenes subyacente, si las hubiera) se restauran en el sistema de almacenamiento.

Cuando se realiza una restauración del sistema de archivos en el almacenamiento, se produce lo siguiente, según la ubicación del almacenamiento:

- Cuando las restauraciones de SnapManager desde sistemas de almacenamiento primario, las LUN (SAN) se restauran in situ mediante SFSR.
- Cuando SnapManager restaura de los sistemas de almacenamiento secundario, las LUN (SAN) se copian desde los sistemas de almacenamiento secundario al sistema de almacenamiento principal a través de la red.

Como el sistema de archivos se restaura por completo, se revierten los archivos que no sean parte del backup. Se requiere una anulación si los archivos, que no forman parte de la restauración, se encuentran en el sistema de archivos que se está restaurando.

## **Restauración de archivos del lado del host**

Una restauración de copias DE archivos del lado del host se usa como último recurso en entornos SAN cuando no se puede realizar la restauración del sistema de archivos del lado del almacenamiento ni la restauración de archivos del lado del almacenamiento.

Una restauración de copias de archivos del host implica las siguientes tareas:

- Clonar el almacenamiento
- Conectar el almacenamiento clonado al host
- Copiar archivos de los sistemas de archivos clonados de nuevo en los sistemas de archivos activos
- Desconectar el almacenamiento de clones del host
- Eliminar el almacenamiento del clon

### **Recuperación de backups**

En SnapManager, se deben ejecutar las operaciones de restauración y recuperación al mismo tiempo. No se puede realizar una operación de restauración y, posteriormente, se puede realizar una operación de recuperación de SnapManager.

En SnapManager 3.2 o anterior, se puede utilizar SnapManager para restaurar y recuperar la copia de seguridad o utilizar SnapManager para restaurar la copia de seguridad y utilizar otra herramienta, como Oracle Recovery Manager (RMAN), para recuperar los datos. Puesto que SnapManager puede registrar sus copias de seguridad con RMAN, puede utilizar RMAN para restaurar y recuperar la base de datos con granularidades más finas como los bloques. Esta integración combina las ventajas de la velocidad y la eficiencia del espacio de las copias Snapshot con el nivel de control preciso para la restauración mediante RMAN.

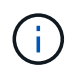

Debe recuperar una base de datos antes de poder utilizarla. Puede utilizar cualquier herramienta o script para recuperar una base de datos.

A partir de SnapManager 3.2 para SAP, SnapManager permite restaurar automáticamente los backups de bases de datos mediante los backups de registros de archivos. Incluso cuando los backups de registros de archivos están disponibles en la ubicación externa, SnapManager utiliza los backups de registros de archivos desde la ubicación externa para restaurar los backups de la base de datos.

Si se agregan nuevos archivos de datos a la base de datos, Oracle recomienda realizar una nueva copia de seguridad inmediatamente. Además, si restaura una copia de seguridad realizada antes de agregar los nuevos archivos de datos e intenta recuperar a un punto después de agregar los nuevos archivos de datos, el proceso de recuperación automática de Oracle podría fallar, ya que no puede crear archivos de datos. Consulte la documentación de Oracle para conocer el proceso de recuperación de los archivos de datos agregados después de una copia de seguridad.

# **Estado de la base de datos necesario para el proceso de restauración**

El estado de la base de datos que se va a restaurar depende del tipo de proceso de restauración que se desee realizar y del tipo de archivos que se incluirán.

En la siguiente tabla, se muestra el estado en el que la base de datos debe estar según la opción de restauración seleccionada y el tipo de archivos que se desea incluir en la restauración:

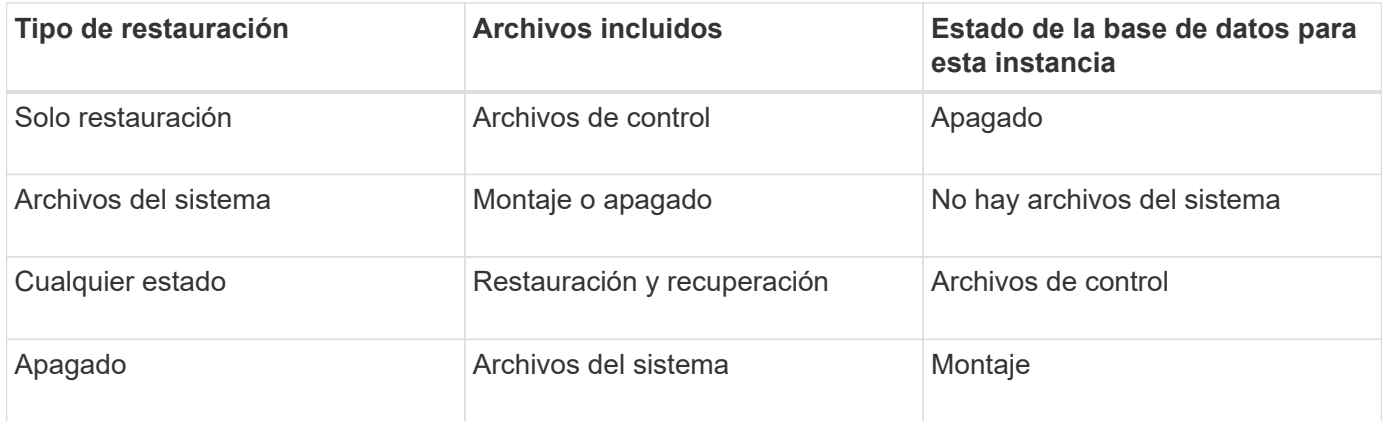

El estado de la base de datos que requiere SnapManager para una operación de restauración depende del tipo de restauración que se ejecute (archivos completos, parciales o de control). SnapManager no realiza la transición de la base de datos a un estado más bajo (por ejemplo, de Open a Mount), a menos que el force se especifica la opción.

SnapManager para SAP no verifica si se está ejecutando SAP. SnapManager para SAP espera a que transcurra un tiempo de espera y luego cierra la base de datos, que puede agregar una hora de tiempo de restauración adicional.

## **Qué planes de vista previa de restauración son**

SnapManager ofrece planes de restauración antes y después de que se completa una operación de restauración. Los planes de restauración se utilizan para obtener una vista previa, revisar y analizar con respecto a los diferentes métodos de restauración.

#### **Estructura del plan de restauración**

El plan de restauración consta de las dos secciones siguientes:

- Vista previa/revisión: Esta sección describe cómo restaurará SnapManager cada archivo (o lo ha restaurado).
- Análisis: En esta sección se describe por qué no se utilizaron algunos mecanismos de restauración durante la operación de restauración.

#### **La sección Vista previa/revisión**

Esta sección muestra cómo se restaurará o se restaurará cada archivo. Al ver el plan de restauración antes de una operación de restauración, se denomina vista previa. Cuando se visualiza después de completar una operación de restauración, se denomina revisión.

El siguiente ejemplo de vista previa muestra que los archivos se restauran mediante los métodos de restauración del sistema de archivos del almacenamiento y restauración del sistema del almacenamiento. Para determinar por qué no se restaurarían todos los archivos utilizando el mismo método de restauración, consulte la sección Análisis.

```
Preview:
The following files will be restored completely via: storage side full
file system restore
E:\rac6\sysaux.dbf
E:\rac6\system.dbf
```
Cada método de restauración tiene una subsección que contiene información sobre los archivos que se pueden restaurar mediante ese método de restauración. Las subsecciones se ordenan según niveles decrecientes de eficiencia de los métodos de almacenamiento.

Es posible restaurar un archivo mediante varios métodos de restauración. Se utilizan varios métodos de restauración cuando los números de unidad lógica (LUN) subyacentes utilizados en un sistema de archivos se distribuyen entre los volúmenes del sistema de almacenamiento diferentes y algunos volúmenes son aptos para la restauración de volúmenes, mientras que otros no lo son. Si se utilizan varios métodos de restauración para restaurar el mismo archivo, la sección de vista previa será similar a la siguiente:

```
The following files will be restored via a combination of:
[storage side file system restore and storage side system restore]
```
#### **La sección Análisis**

La sección Análisis presenta las razones por las que algunos mecanismos de restauración no se utilizarán o no. Puede usar esta información para determinar qué es necesario para habilitar mecanismos de restauración más eficientes.

En el siguiente ejemplo se muestra una sección de análisis:

```
Analysis:
The following reasons prevent certain files from being
restored completely via: storage side full file system restore
     * LUNs present in snapshot of volume fas960:
          \vol\disks may not be consistent when reverted:
          [fas960:\vol\disks\DG4D1.lun]
       Mapped LUNs in volume fas960:\vol\disks
          not part of the restore scope will be reverted: [DG4D1.lun]
Files to restore:
       E:\disks\sysaux.dbf
       E:\disks\system.dbf
       E:\disks\undotbs1.dbf
       E:\disks\undotbs2.dbf
* Reasons denoted with an asterisk (*) are overridable.
```
En el ejemplo, puede anular el primer fallo desde la interfaz de línea de comandos (CLI) o seleccionando **Override** en la interfaz gráfica de usuario (GUI). El segundo fallo en las LUN asignadas del volumen es obligatorio y no se puede superar.

Puede resolver las comprobaciones haciendo lo siguiente:

- Para resolver un fallo de comprobación obligatorio, cambie el entorno de modo que se apruebe la comprobación.
- Para resolver un fallo de comprobación anulable, puede cambiar el entorno o anular la comprobación.

Sin embargo, debe tener cuidado porque la anulación de la comprobación puede resultar en consecuencias no deseadas.

# <span id="page-6-0"></span>**Obtener una vista previa de la información de restauración de copia**

Puede obtener una vista previa de la información sobre un proceso de restauración de backup antes de que se produzca para ver información sobre la idoneidad para la restauración que SnapManager para SAP encuentra en el backup. SnapManager analiza los datos del backup para determinar si el proceso de restauración puede completarse correctamente.

## **Acerca de esta tarea**

La vista previa de la restauración proporciona la siguiente información:

• Qué mecanismo de restauración (restauración de sistema de archivos en el lado del almacenamiento, restauración de archivos en el lado del almacenamiento o restauración de copia de archivos del lado del host) puede utilizarse para restaurar cada archivo.

• Por qué no se utilizaron mecanismos más eficientes para restaurar cada archivo, al especificar el -verbose opción.

Si especifica el -preview en la backup restore SnapManager no restaura nada, pero enumera los archivos que se van a restaurar e indica cómo se restaurarán.

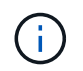

Puede obtener una vista previa de todos los tipos de mecanismos de restauración. La vista previa muestra información acerca de un máximo de 20 archivos.

#### **Pasos**

1. Introduzca el siguiente comando:

**smsap backup restore -profile** *profile\_name* **-label** *label* **-complete -preview -verbose**

#### **ejemplo**

Por ejemplo, introduzca:

```
smsap backup restore -profile targetdb1 prof1
      -label full bkup sales nov 08 -complete -preview -verbose
```
En el siguiente ejemplo, se muestran los archivos listos para su restauración y se enumeran los diferentes métodos utilizados para cada uno:

```
The following files will be restored via storage side full file system
restore:
E:\disks\sysaux.dbf
E:\disks\system.dbf
The following files will be restored via host side file copy restore:
E:\disks\undotbs1.dbf
E:\disks\undotbs2.dbf
```
- 2. Revise los motivos por los que no pueden usarse otros procesos de restauración.
- 3. Inicie la operación de restauración sin -preview si sólo se muestran los motivos que se pueden anular.

Aún puede anular comprobaciones no obligatorias.

# <span id="page-7-0"></span>**Restaure backups en el almacenamiento principal**

Puede utilizar el backup restore comando para restaurar un backup de base de datos en el almacenamiento primario.

# **Acerca de esta tarea**

Puede utilizar el backup restore Opciones del comando para especificar si SnapManager debe restaurar todo el backup o parte de él. SnapManager también permite restaurar archivos de control junto con los archivos de datos o los espacios de tablas desde los backups en una sola operación de usuario. Puede incluir -controlfiles con -complete para restaurar los ficheros de control, así como los espacios de tablas y los ficheros de datos.

Se pueden seleccionar una de las siguientes opciones para restaurar el backup:

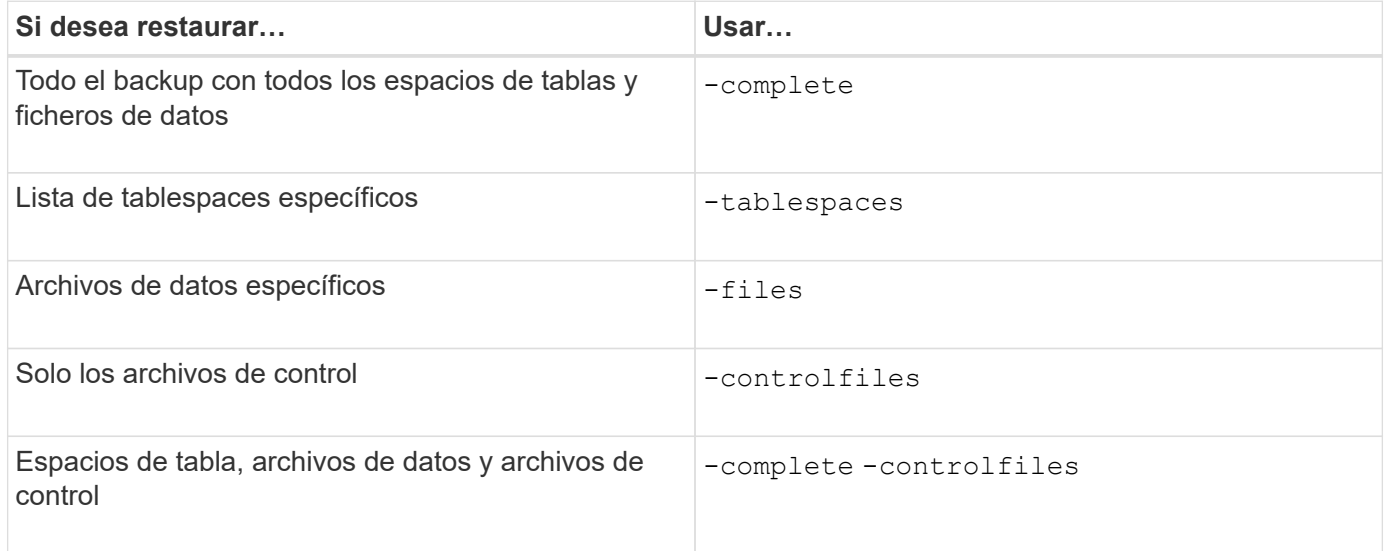

También puede restaurar el backup desde una ubicación alternativa si especifica -restorespec.

Si incluye -recover, puede recuperar la base de datos en:

- La última transacción que se produjo en la base de datos (todos los registros)
- Una fecha y hora específicas
- Un número de cambio de sistema (SCN) específico
- La hora del backup (sin registros)
- Solo restauración

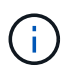

Tanto la recuperación de fecha y hora como la recuperación de SCN son recuperaciones puntuales.

SnapManager (3.2 o posterior) permite recuperar los backups de la base de datos restaurada automáticamente mediante los archivos de registro de archivos. Incluso si los archivos de registro de archivos están disponibles en la ubicación externa, si se especifica el -recover-from-location Opción, SnapManager utiliza los archivos de registro de archivos desde la ubicación externa para recuperar los backups de la base de datos restaurada.

Cuando se especifican las ubicaciones de los registros de archivo externos para la recuperación de los backups restaurados, debe asegurarse de incluir los nombres de la ubicación externa en mayúsculas. En el sistema de archivos, todos los nombres de carpetas y subcarpetas deben estar en mayúsculas, ya que Oracle convierte la ruta de destino en mayúscula y espera que las rutas de destino externas, los nombres de carpetas y los nombres de subcarpetas estén en mayúsculas. Si se especifican las rutas de destino de registros de archivo externos en minúscula, es posible que Oracle no pueda identificar la ruta especificada y no pueda

restaurar la base de datos.

SnapManager proporciona la ubicación externa a Oracle. Sin embargo, Oracle no identifica los archivos desde el destino externo. Este comportamiento se aprecia en el destino de área de recuperación de flash. Se trata de problemas con Oracle y la solución alternativa es tener siempre una copia de seguridad de los archivos de registro de archivos en dichos diseños de bases de datos.

Si se proporciona un SCN o fecha incoherentes, la recuperación se detendrá en el último punto consistente recuperado con el mensaje de error Recovery succeeded, but insufficient. Es necesario realizar manualmente la recuperación a un estado consistente.

Para la recuperación cuando no se aplican registros, SnapManager se recupera hasta el último SCN del último archivo de registro de archivos creado durante el backup. Si la base de datos es coherente hasta este SCN, la base de datos se abrirá correctamente. Si la base de datos no es coherente en este momento, SnapManager sigue intentando abrir la base de datos, que se abrirá correctamente si la base de datos ya es coherente.

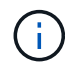

SnapManager no admite la recuperación de los backups de solo registro de archivos.

Si el destino de los registros de archivos no es un almacenamiento compatible con Snapshot, SnapManager permite recuperar los backups de la base de datos restaurada mediante el perfil. Antes de ejecutar operaciones de SnapManager en un almacenamiento no compatible con Snapshot, debe añadir los destinos de archivedLogs.exclude pulg smsap.config.

Debe asegurarse de establecer el parámetro Exclude antes de crear un perfil. Sólo después de establecer el parámetro exclude en el archivo de configuración de SnapManager, la creación de perfiles se realiza correctamente.

Si el backup ya está montado, SnapManager no monta el backup de nuevo y utiliza el backup ya montado. Si la copia de seguridad está montada por un usuario diferente y si el usuario actual no tiene acceso a la copia de seguridad previamente montada, otros usuarios tienen que proporcionar los permisos. Todos los archivos de registro de archivos tienen permisos de lectura para los propietarios de los grupos; es posible que el usuario actual no obtenga los permisos, si el backup está montado por otro grupo de usuarios. Los usuarios pueden proporcionar permisos a los archivos de registro de archivos montados manualmente y, a continuación, volver a intentar la restauración o recuperación.

Puede especificar el -dump opción como parámetro opcional para recoger los archivos de volcado después de la operación de restauración correcta o con errores.

#### **Pasos**

1. Introduzca el siguiente comando:

**smsap backup restore -profile** *profile\_name* **-label** *label* **-complete -recover -alllogs [-recover-from-location** *path* **[,***path2***]]-dump-verbose**

**ejemplo**

```
smsap backup restore -profile targetdb1_prof1 -label full_bkup_sales_nov_08 -
complete -recover -alllogs -verbose
```
2. Para restaurar datos en diferentes situaciones, complete una de las siguientes acciones:

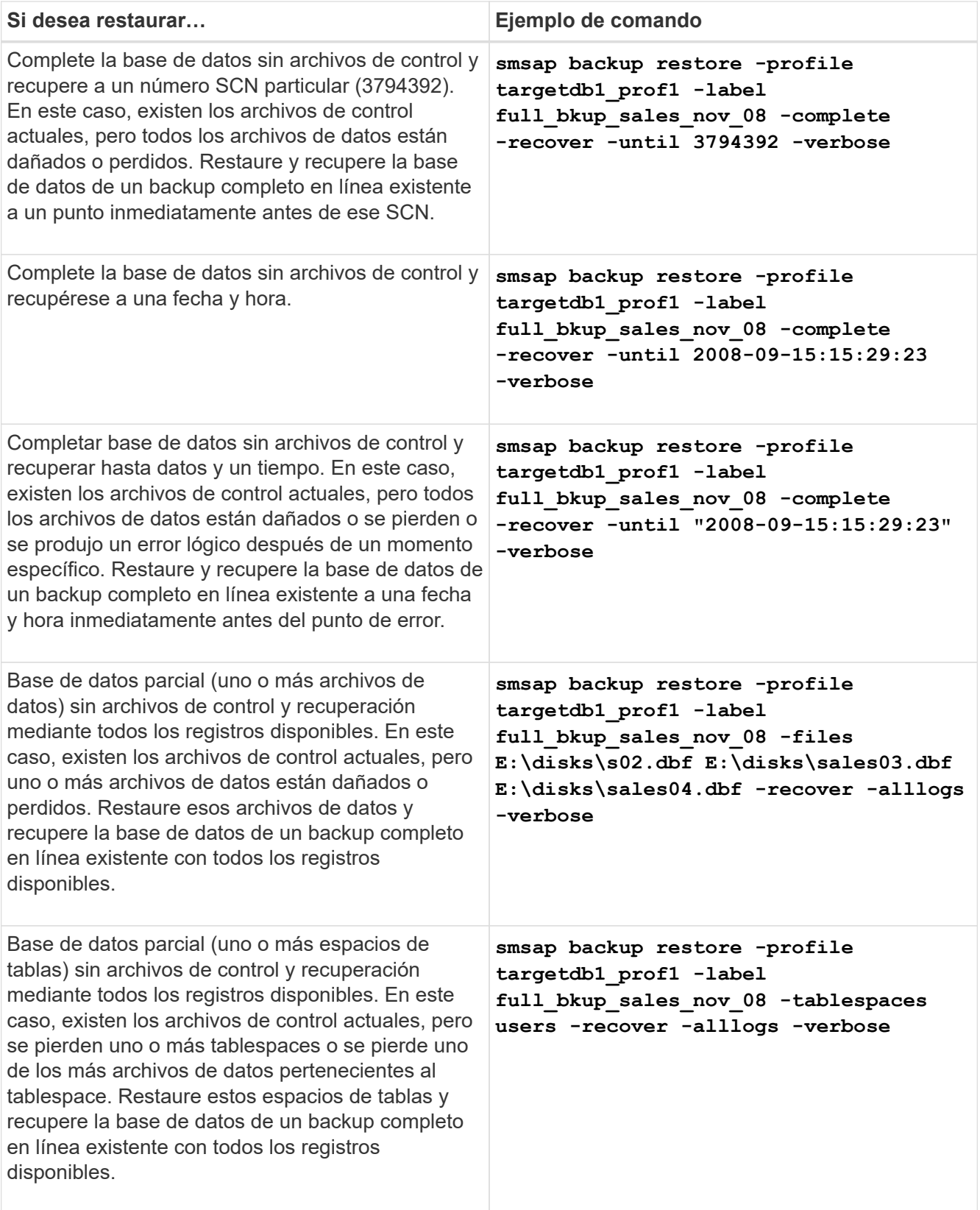

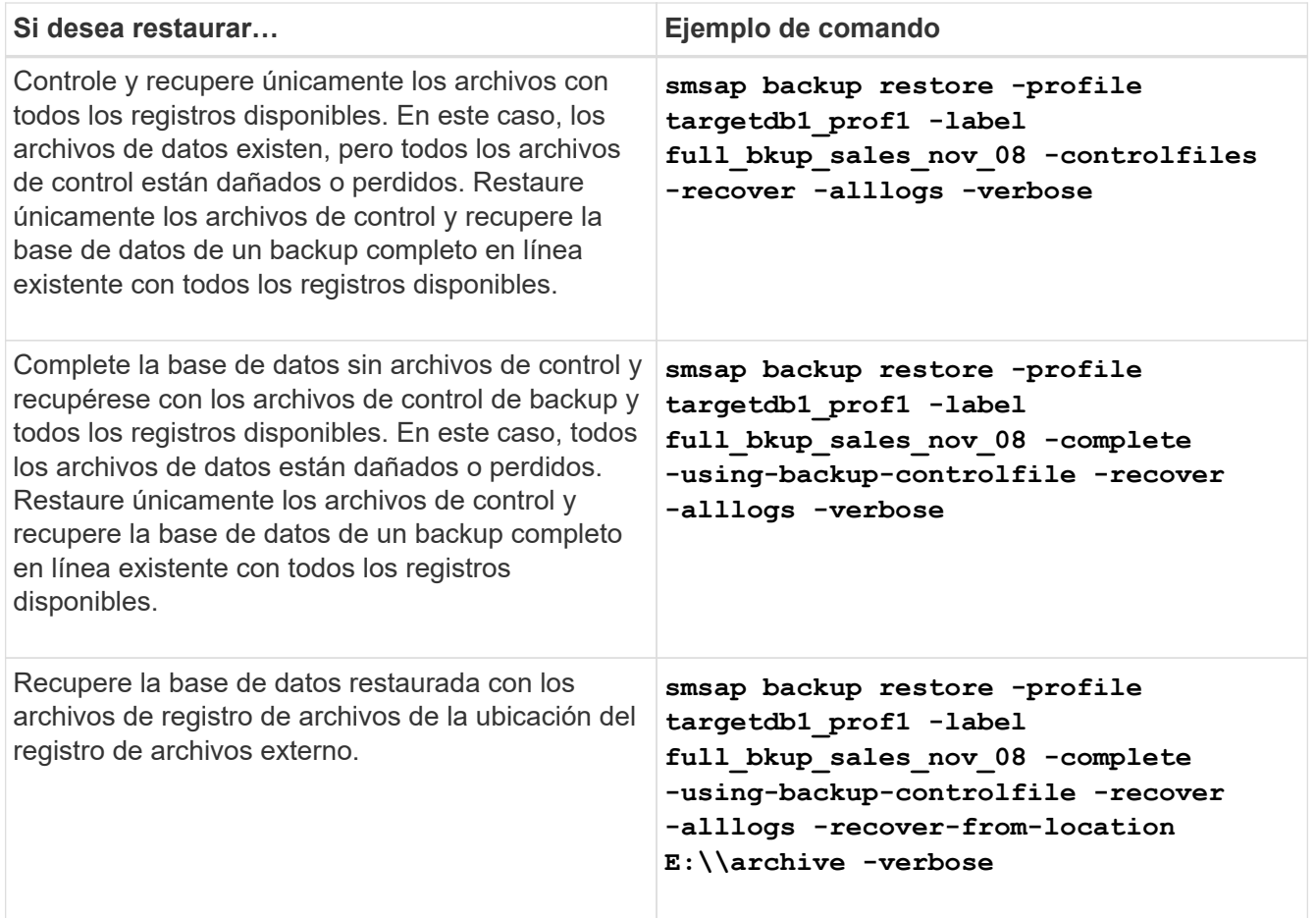

3. Especifique las ubicaciones de los registros de archivos externos mediante el -recover-from -location opción.

# <span id="page-11-0"></span>**Restaurar los archivos de una ubicación alternativa**

SnapManager le permite restaurar archivos de datos y archivos de control desde una ubicación distinta a la de las copias Snapshot del volumen original.

La ubicación original es la ubicación del archivo en el sistema de archivos activo en el momento de la copia de seguridad. La ubicación alternativa es la ubicación desde la cual se restaurará un archivo.

Es posible restaurar desde una ubicación alternativa para restaurar los archivos de datos desde un sistema de archivos intermedio a un sistema de archivos activo.

SnapManager automatiza la recuperación. Al recuperar archivos de ubicaciones externas, SnapManager utiliza recovery automatic from location comando.

SnapManager también usa Oracle Recovery Manager (RMAN) para recuperar archivos. Oracle debe reconocer los archivos que se van a recuperar. Los nombres de archivo deben tener el formato predeterminado. Al recuperarse del área de recuperación de flash, SnapManager ofrece la ruta traducida a Oracle. Sin embargo, Oracle no se recupera del área de recuperación de flash porque no puede generar el nombre de archivo correcto. Lo ideal es que el área de recuperación de flash sea un destino diseñado para trabajar con RMAN.

# **Restaurar backups desde una ubicación alternativa**

Para restaurar una copia de seguridad de la base de datos desde una ubicación alternativa, utilice los siguientes pasos principales, cada uno de los cuales se describe más adelante en esta sección.

- Realice una de las siguientes acciones, según la distribución de la base de datos y qué debe restaurarse:
	- Restaurar los archivos de datos necesarios desde cinta, SnapVault, SnapMirror o cualquier otro medio en cualquier sistema de archivos montado en el host de la base de datos.
	- Restaurar el sistema de archivos requerido y montarlo en el host de la base de datos.
	- Conéctese a los dispositivos RAW necesarios que existen en el host local.
- Cree un archivo XML (Lenguaje de marcado extensible) de especificación de restauración que incluya las asignaciones que SnapManager necesita para restaurar desde la ubicación alternativa a la ubicación original. Guarde el archivo en una ubicación a la que SnapManager pueda acceder.
- Utilice SnapManager para restaurar y recuperar los datos con el archivo XML de especificación de restauración.

#### **Restauración de los datos de los archivos**

Antes de restaurar desde una ubicación alternativa, debe restaurar los archivos necesarios desde cualquier medio de almacenamiento y restaurar los archivos de aplicaciones como SnapVault o SnapMirror a un sistema de archivos montado en el host local.

Es posible utilizar la restauración desde una operación de ubicación alternativa para copiar los archivos de un sistema de archivos alternativo a un sistema de archivos activo.

Debe especificar las ubicaciones alternativas desde las que desea restaurar los archivos originales mediante la creación de una especificación de restauración.

#### **Restauración de datos desde el sistema de ficheros**

Antes de restaurar datos desde una ubicación alternativa, debe restaurar el sistema de archivos necesario y montarlo en el host local.

Se puede invocar la operación de restauración desde una ubicación alternativa para copiar los archivos de sistemas de archivos alternativos a sistemas de archivos activos.

Para realizar esta operación, debe especificar los puntos de montaje alternativos desde los que se restaurarán los puntos de montaje originales y los nombres de las copias Snapshot originales creando un archivo de especificación de restauración.

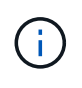

El nombre de copia Snapshot es un componente necesario porque el mismo sistema de archivos puede ajustarse varias veces en una única operación de backup (por ejemplo, una vez para los archivos de datos y otra para el archivo de registro).

# **Cree especificaciones de restauración**

El archivo de especificación de restauración es un archivo XML que contiene las

ubicaciones originales y alternativas desde las que se puede restaurar el archivo. SnapManager utiliza este archivo de especificación para restaurar los archivos desde la ubicación especificada.

#### **Acerca de esta tarea**

Puede crear el archivo de especificación de restauración usando cualquier editor de texto. Se debe usar la extensión .xml del archivo.

#### **Pasos**

- 1. Abra un archivo de texto.
- 2. Introduzca lo siguiente:

```
<restore-specification xmlns="http://www.netapp.com">
```
3. Introduzca cualquier información de asignación de archivos con el formato que se muestra en el ejemplo siguiente:

```
<file-mapping>
      <original-location>E:\disks\sysaux.dbf</original-location>
      <alternate-location>E:\disks\sysaux.dbf</alternate-location>
</file-mapping>
```
La asignación de archivos especifica desde dónde se restaura un archivo. La ubicación original es la ubicación del archivo en el sistema de archivos activo en el momento de la copia de seguridad. La ubicación alternativa es la ubicación desde la que se restaura el archivo.

4. Introduzca cualquier información de asignación del sistema de archivos montado con el formato que se muestra en el ejemplo:

```
<mountpoint-mapping>
       <original-location>E:\disks\sysaux.dbf</original-location>
     <snapname>snapname</snapname>
       <alternate-location>E:\disks\sysaux.dbf</alternate-location>
</mountpoint-mapping>
```
Mountpoint hace referencia a la ruta del directorio C: \myfs. La asignación de punto de montaje especifica el punto de montaje desde el que se restauran los archivos. La ubicación original es la ubicación del punto de montaje en el sistema de archivos activo en el momento de la copia de seguridad. La ubicación alternativa es el punto de montaje desde el que se restauran los archivos de la ubicación original. La snapname Es el nombre de la copia Snapshot en la que se hizo copia de seguridad de los archivos originales.

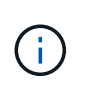

El nombre de copia Snapshot es un componente necesario porque el mismo sistema de archivos se puede usar varias veces en una única operación de backup (por ejemplo, una vez para los archivos de datos y una vez para los registros).

5. Introduzca lo siguiente:

#### **</restore-specification>**

6. Guarde el archivo como un archivo .xml y cierre la especificación.

### **Restaurar backups desde una ubicación alternativa**

Es posible restaurar desde una ubicación alternativa para restaurar los archivos de datos desde un sistema de archivos intermedio a un sistema de archivos activo.

#### **Lo que necesitará**

• Cree un archivo XML de especificación de restauración y especifique el tipo de método de restauración que desea utilizar.

#### **Acerca de esta tarea**

Puede utilizar el smsap backup restore Y especifique el archivo XML de especificación de restauración que creó para restaurar el backup desde una ubicación alternativa.

#### **Paso**

1. Introduzca el siguiente comando:

**smsap backup restore -profile** *profile* **-label** *label* **-complete-alllogs -restorespec** *restorespec*

#### **Información de copyright**

Copyright © 2024 NetApp, Inc. Todos los derechos reservados. Imprimido en EE. UU. No se puede reproducir este documento protegido por copyright ni parte del mismo de ninguna forma ni por ningún medio (gráfico, electrónico o mecánico, incluidas fotocopias, grabaciones o almacenamiento en un sistema de recuperación electrónico) sin la autorización previa y por escrito del propietario del copyright.

El software derivado del material de NetApp con copyright está sujeto a la siguiente licencia y exención de responsabilidad:

ESTE SOFTWARE LO PROPORCIONA NETAPP «TAL CUAL» Y SIN NINGUNA GARANTÍA EXPRESA O IMPLÍCITA, INCLUYENDO, SIN LIMITAR, LAS GARANTÍAS IMPLÍCITAS DE COMERCIALIZACIÓN O IDONEIDAD PARA UN FIN CONCRETO, CUYA RESPONSABILIDAD QUEDA EXIMIDA POR EL PRESENTE DOCUMENTO. EN NINGÚN CASO NETAPP SERÁ RESPONSABLE DE NINGÚN DAÑO DIRECTO, INDIRECTO, ESPECIAL, EJEMPLAR O RESULTANTE (INCLUYENDO, ENTRE OTROS, LA OBTENCIÓN DE BIENES O SERVICIOS SUSTITUTIVOS, PÉRDIDA DE USO, DE DATOS O DE BENEFICIOS, O INTERRUPCIÓN DE LA ACTIVIDAD EMPRESARIAL) CUALQUIERA SEA EL MODO EN EL QUE SE PRODUJERON Y LA TEORÍA DE RESPONSABILIDAD QUE SE APLIQUE, YA SEA EN CONTRATO, RESPONSABILIDAD OBJETIVA O AGRAVIO (INCLUIDA LA NEGLIGENCIA U OTRO TIPO), QUE SURJAN DE ALGÚN MODO DEL USO DE ESTE SOFTWARE, INCLUSO SI HUBIEREN SIDO ADVERTIDOS DE LA POSIBILIDAD DE TALES DAÑOS.

NetApp se reserva el derecho de modificar cualquiera de los productos aquí descritos en cualquier momento y sin aviso previo. NetApp no asume ningún tipo de responsabilidad que surja del uso de los productos aquí descritos, excepto aquello expresamente acordado por escrito por parte de NetApp. El uso o adquisición de este producto no lleva implícita ninguna licencia con derechos de patente, de marcas comerciales o cualquier otro derecho de propiedad intelectual de NetApp.

Es posible que el producto que se describe en este manual esté protegido por una o más patentes de EE. UU., patentes extranjeras o solicitudes pendientes.

LEYENDA DE DERECHOS LIMITADOS: el uso, la copia o la divulgación por parte del gobierno están sujetos a las restricciones establecidas en el subpárrafo (b)(3) de los derechos de datos técnicos y productos no comerciales de DFARS 252.227-7013 (FEB de 2014) y FAR 52.227-19 (DIC de 2007).

Los datos aquí contenidos pertenecen a un producto comercial o servicio comercial (como se define en FAR 2.101) y son propiedad de NetApp, Inc. Todos los datos técnicos y el software informático de NetApp que se proporcionan en este Acuerdo tienen una naturaleza comercial y se han desarrollado exclusivamente con fondos privados. El Gobierno de EE. UU. tiene una licencia limitada, irrevocable, no exclusiva, no transferible, no sublicenciable y de alcance mundial para utilizar los Datos en relación con el contrato del Gobierno de los Estados Unidos bajo el cual se proporcionaron los Datos. Excepto que aquí se disponga lo contrario, los Datos no se pueden utilizar, desvelar, reproducir, modificar, interpretar o mostrar sin la previa aprobación por escrito de NetApp, Inc. Los derechos de licencia del Gobierno de los Estados Unidos de América y su Departamento de Defensa se limitan a los derechos identificados en la cláusula 252.227-7015(b) de la sección DFARS (FEB de 2014).

#### **Información de la marca comercial**

NETAPP, el logotipo de NETAPP y las marcas que constan en <http://www.netapp.com/TM>son marcas comerciales de NetApp, Inc. El resto de nombres de empresa y de producto pueden ser marcas comerciales de sus respectivos propietarios.